## Member Access – How to Change Password and/or Security Questions

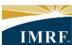

IMRF. Locally funded, financially sound.

| Image                                                                                                    | Description                                                                                                   |
|----------------------------------------------------------------------------------------------------|----------------------------------------------------------------------------------------------------|
| SECURE MESSAGES MY ACCOUNT SUPPORT LOGOUT                                                                                                    | After logging in to<br>Member Access,<br>click "My Account"<br>in the bar at the<br>top right of the<br>page. |
| What are you looking for today?         My Account         Details                                                                                                    | Enter your current<br>password in the<br>"Old Password"<br>field.                                             |
| security Security                                                                                                    | Enter your new password.                                                                                      |
| Linked Profiles CHANGE PASSWORD DLD PASSWORD Old password NEW PASSWORD New password Confirm Password Confirm password Save Changes                                                                                                    | Enter your new<br>password again in<br>the "confirm<br>Password" field.<br>Click "Save<br>Changes".           |
| SECURITY QUESTIONS  You will use your Security questions to reservyour password If you happen to forget it. To set your Security questions, select 3 different questions from the drop- time and metry our severch. Guestion when the answer its:  Sele - Can't be guessed or researched  Sable - Doesn't change over time  Metroable - Can be remembered without a reference  Definitive - Is simple and not case sensitive  QUESTION | Select new<br>security questions<br>and enter<br>corelating<br>answers.<br>Click "Save                        |
| QUESTION 2                                                                                                    | Changes".                                                                                                    |
| QUESTION 3                                                                                                    |                                                                                                    |